## **Confirming Your Orders**

1. Click on 'my orders' or 'calendar' to view your order.

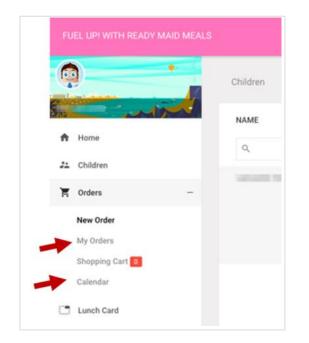

- 2. Orders for each child will display in a different colour.
- 3. The calendar listing your child's selections may be downloaded or printed for your convenience.